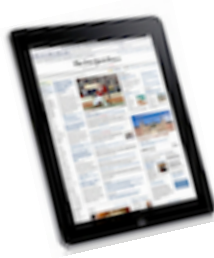

## iPAD PROJECTION

GUIDELINES FOR PROJECTING FROM AN IPAD

## **TIPS FOR PROJECTOR CONNECTION TO AN IPAD**

- The projector should be capable of projecting at a 1024 X 768 resolution.
- • The iPad uses a special **iPad Dock Connector to VGA Adapter** that can be purchased from the El Corral Bookstore or any Apple Store.

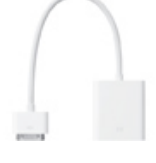

- • When connecting the iPad projector plug to a VGA projector (such as available in a campus Smart  Room), **the iPad should be in sleep mode or completely turned off1 before connecting to the projector.** There are no settings to change or adjust.
- • The iPad draws more power than usual when projecting out of the VGA port; thus, we advise that you have your iPad well charged before projecting, since you cannot charge the iPad while projecting.
- • **The projector will only show content specifically intended for projection and only when it is actually playing on the iPad. The Desktop, Safari, most apps, etc. are not projectable.**

## **WHAT CONTENT CAN BE PROJECTED FROM MY iPAD?**

 **As stated previously, for content to be projected on a LCD projector via an iPad, the content must have the ability to play in slideshow mode** (such as a Keynote presentation or a photo slideshow from  the Photos application) **and if it is video, it must be in a video format that was properly formatted for the iPad**. (**Note:** QuickTime Player 10 has a **Save As...** feature that allows you to save out a video in a proper format for such purposes; in the case of the iPad, select **iPhone** from the QuickTime **Format**  menu of the **Save As...** dialog box.)

Here are examples of content that can be projected from your iPad:

- • **Keynote slideshows** will play to the projector when the **PLAY** button is pressed. (**Note:** Keynote slides will not display in normal mode.)
- • **YouTube videos** accessed through the iPad's **YouTube** application.
- • **Movies properly-formatted for the iPad** that have been synced from your desktop computer and which can be accessed through the iPad's **Videos** application. (**Note:** Videos purchased from the iTunes Store are blocked from playing through the projector, although they can be accessed for viewing on the iPad when not projected.)

 **<sup>1</sup>**To place your iPad in sleep mode, press the sleep/wake button at the top of the iPad. If the projector signal still does not seem to recognize the iPad once you have connected it to the projector and brought it out of sleep mode, turn off your iPad by holding down the sleep/wake button until your iPad says, "**slide to power off.**" Then, slide the **red arrow** to the right and wait for your iPad to shut down. Connect the projector cable to the iPad and the projector and then turn your iPad on by pressing the sleep/wake button and waiting for it to power up.

- • **Photos** using iPad's **Photos** application in slideshow mode. (**Note:** To play photos in slideshow mode, select the **Slideshow** button at the top right within the iPad's **Photos** application and press the **Start Slideshow** button to immediately project to the LCD projector.)
- • Photos and videos will display within the **Gallery** iPad/iPhone application via the projector when in PLAY mode.
- • **Typical web browsing will not display from the iPad to the projector. However, if a website has content that can be played in slideshow mode (such as properly-formatted videos), the content should be viewable through the projector**. Examples of this are displaying content to the projector from your .Mac Gallery via iPad's Safari browser. (**Remember:** you will not see the content from the iPad through the projector until the content is actually in **PLAY** mode.)
- • **Note**: Although many conjecture that Apple will change the projection abilities of the iPad in the next upgrade of the operating system, for now new applications are appearing in the iTunes App Store everyday that will allow you to project "live" web pages and various document types from the iPad.  Check out **2Screens-Presentation Expert** - \$3.99 (formerly *Big! Browser and File Viewer for iPad with VGA-Out*), which supports the following file types: Web: HTML, PDF, TEXT, Safari WebArchive; Microsoft Office: Word, Excel, and PowerPoint; Apple iWork: Pages, Numbers, Keynote; Images: PNG, JPEG, BMP, TIFF, GIF, etc.; AV: HTML5 Video, MP3, AIFF, M4A